## **A publikációs adatok frissességét jelzı dátum beállítása az MTMT-ben**

Lépések:

- 1. Belépés a szerzői felületre https://www.mtmt.hu/
- 2. A felület alsó részén található a "Személyi adatlap", ennek középső oszlopában van a "Publikációs/idézettségi adatok érvényessége" felirat.

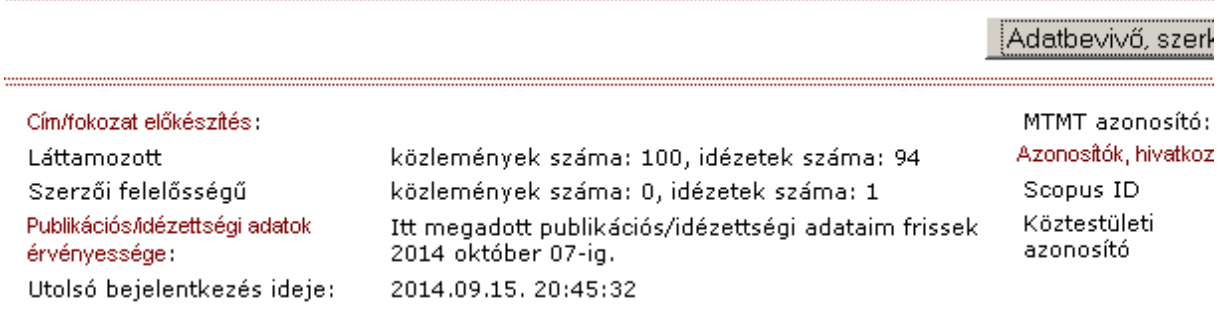

3. Rá kell kattintani a "Publikációs/idézettségi adatok érvényessége" feliratra, ekkor a dátum szerkeszthetővé válik.

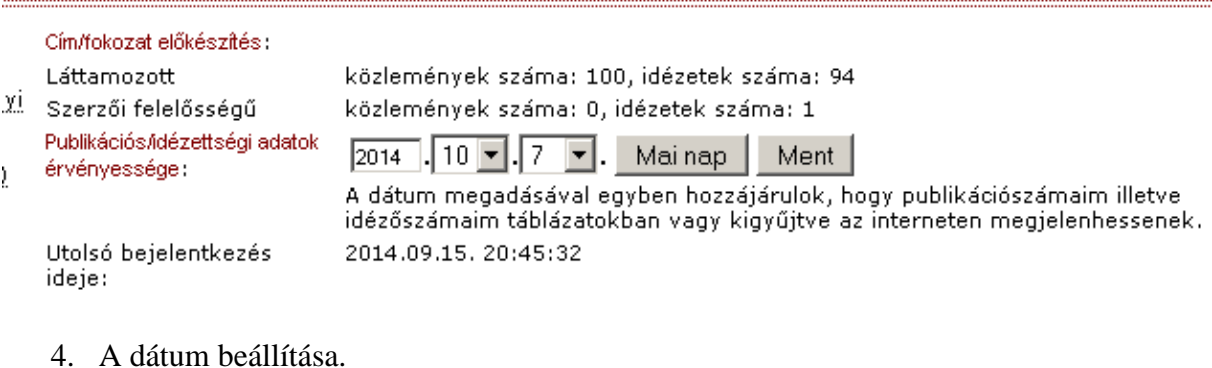

Kétféleképp történhet:

a) a "Mai nap" gombbal az aktuális dátumot rögzíthetjük.

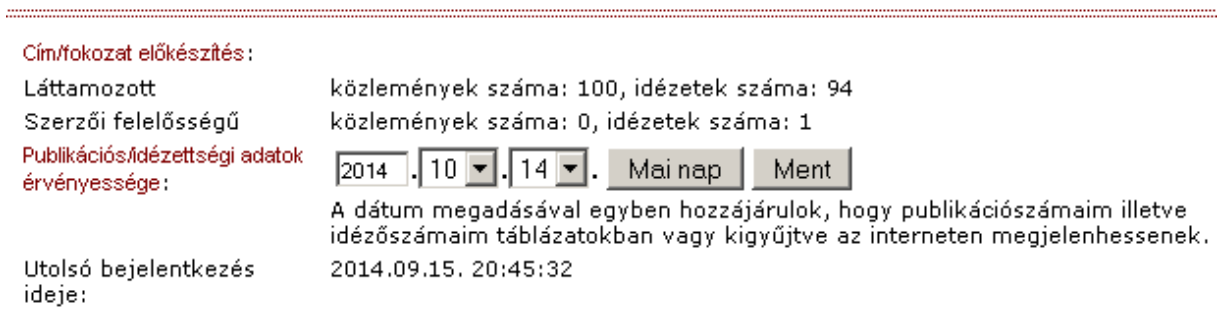

b) Kézi beállítással korábbi dátum adható meg.

5. A beállítás mentése. A fenti esetben az eredmény:

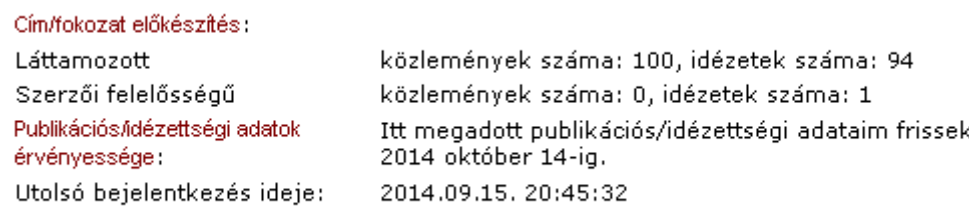

6. A külső felületen a személy publikációs listáján ezután az új dátum fog megjelenni a következő szöveggel: "Az adatok 2014.10.14.-ig fel vannak töltve."